# PIX/ASA 7.x: Een netwerk toevoegen of verwijderen op een bestaand L2L VPNtunnelconfiguratievoorbeeld  $\overline{\phantom{a}}$

### Inhoud

[Inleiding](#page-0-0) [Voorwaarden](#page-0-1) [Vereisten](#page-0-2) [Gebruikte componenten](#page-0-3) [Verwante producten](#page-1-0) **[Conventies](#page-1-1)** [Achtergrondinformatie](#page-1-2) **[Configureren](#page-1-3)** [Netwerkdiagram](#page-1-4) [Netwerk toevoegen aan de IPSec-tunnelbouw](#page-2-0) [Netwerk uit IPSec-tunnels verwijderen](#page-4-0) [Verifiëren](#page-5-0) [Problemen oplossen](#page-6-0) [Gerelateerde informatie](#page-6-1)

## <span id="page-0-0"></span>**Inleiding**

Dit document biedt een voorbeeldconfiguratie voor het toevoegen van een nieuw netwerk aan een bestaande VPN-tunnel.

## <span id="page-0-1"></span>Voorwaarden

#### <span id="page-0-2"></span>Vereisten

Zorg ervoor dat u een PIX/ASA security applicatie hebt die 7.x code draait voordat u deze configuratie probeert.

#### <span id="page-0-3"></span>Gebruikte componenten

De informatie in dit document is gebaseerd op twee Cisco 5500 security applicatieapparaten.

De informatie in dit document is gebaseerd op de apparaten in een specifieke laboratoriumomgeving. Alle apparaten die in dit document worden beschreven, hadden een opgeschoonde (standaard)configuratie. Als uw netwerk live is, moet u de potentiële impact van elke opdracht begrijpen.

#### <span id="page-1-0"></span>Verwante producten

Deze configuratie kan ook worden gebruikt bij de PIX 500 security applicatie.

#### <span id="page-1-1"></span>**Conventies**

Raadpleeg de [Cisco Technical Tips Convention](//www.cisco.com/en/US/tech/tk801/tk36/technologies_tech_note09186a0080121ac5.shtml) voor meer informatie over documentconventies.

### <span id="page-1-2"></span>Achtergrondinformatie

Er is momenteel een LAN-to-LAN (L2L) VPN-tunnel die tussen het NY- en het TN-kantoor ligt. Het NY-kantoor heeft zojuist een nieuw netwerk toegevoegd dat door de CSI-ontwikkelingsgroep kan worden gebruikt. Deze groep vereist toegang tot middelen die in het TN kantoor wonen. De taak is om het nieuwe netwerk aan de reeds bestaande VPN-tunnel toe te voegen.

### <span id="page-1-3"></span>**Configureren**

Deze sectie bevat informatie over het configureren van de functies die in dit document worden beschreven.

Opmerking: Gebruik het [Opname Gereedschap](//tools.cisco.com/Support/CLILookup/cltSearchAction.do) [\(alleen geregistreerde](//tools.cisco.com/RPF/register/register.do) klanten) om meer informatie te verkrijgen over de opdrachten die in deze sectie worden gebruikt.

#### <span id="page-1-4"></span>Netwerkdiagram

Het netwerk in dit document is als volgt opgebouwd:

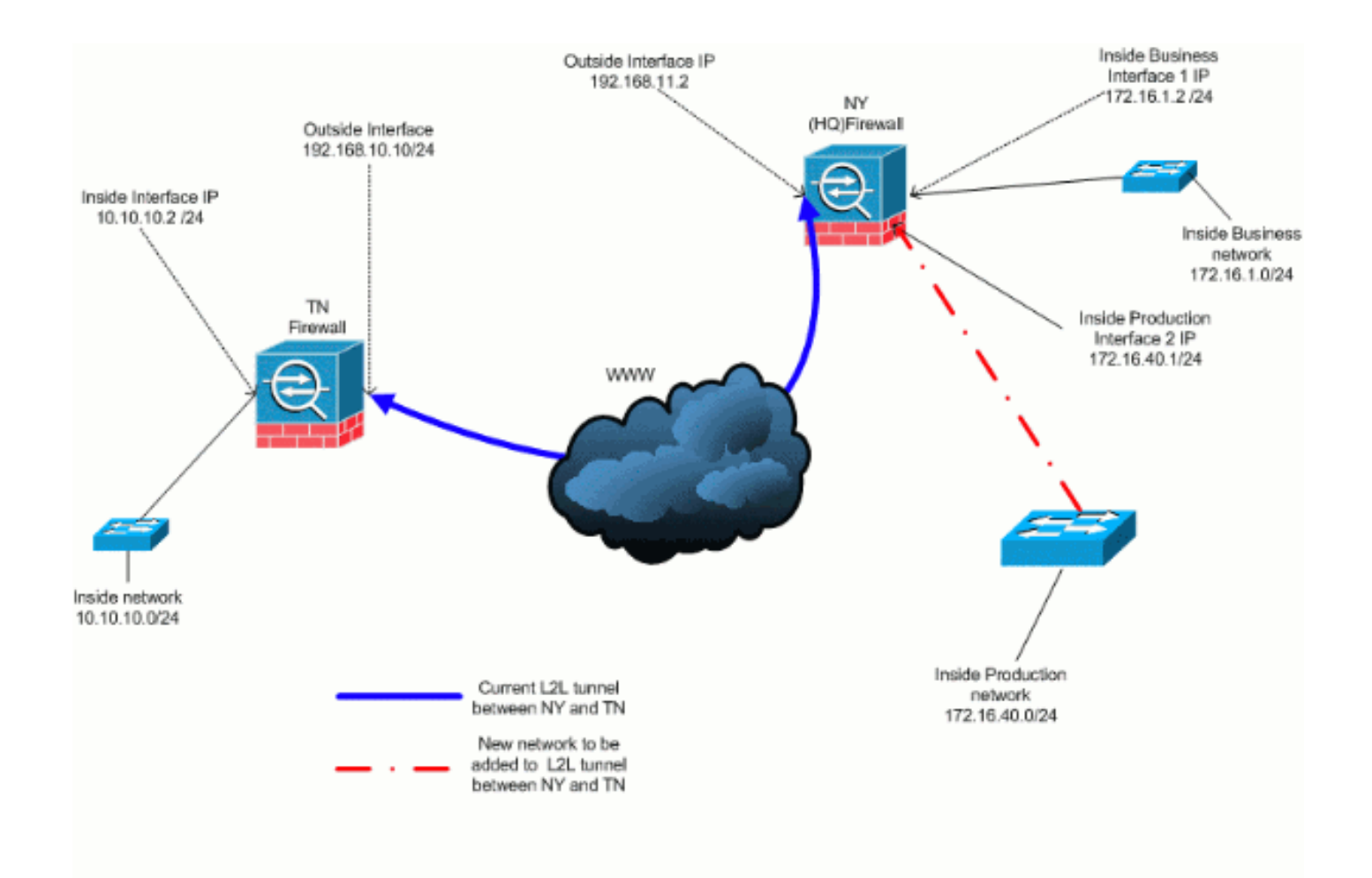

#### <span id="page-2-0"></span>Netwerk toevoegen aan de IPSec-tunnelbouw

Dit document gebruikt deze configuratie:

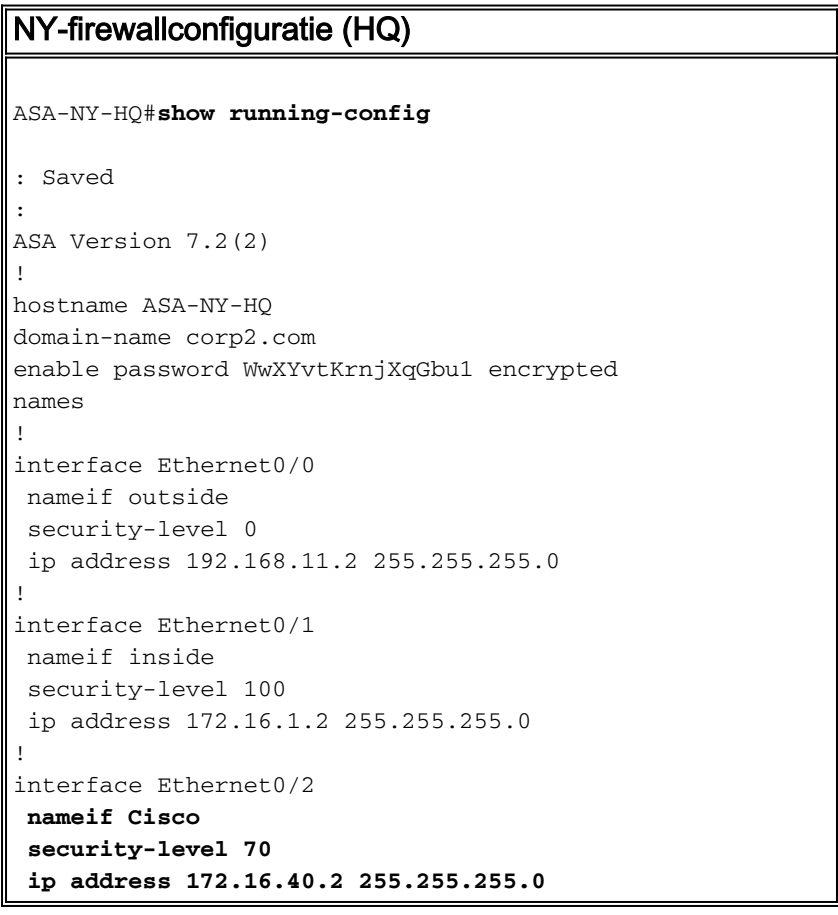

! interface Ethernet0/3 shutdown no nameif no security-level no ip address ! interface Management0/0 shutdown no nameif no security-level no ip address ! passwd 2KFQnbNIdI.2KYOU encrypted ftp mode passive dns server-group DefaultDNS domain-name corp2.com access-list inside\_nat0\_outbound extended permit ip 172.16.1.0 255.255.255.0 10.10.10.0 255.255.255.0 *!--- You must be sure that you configure the !-- opposite of these access control lists !--- on the other end of the VPN tunnel.* **access-list inside\_nat0\_outbound extended permit ip 172.16.40.0 255.255.255.0 10.10.10.0 255.255.255.0** access-list outside\_20\_cryptomap extended permit ip 172.16.1.0 255.255.255.0 10.10.10.0 255.255.255.0 *!--- You must be sure that you configure the !-- opposite of these access control lists !--- on the other end of the VPN tunnel.* **access-list outside\_20\_cryptomap extended permit ip 172.16.40.0 255.255.255.0 10.10.10.0 255.255.255.0** *!--- Output is suppressed.* nat-control global (outside) 1 interface nat (inside) 0 access-list inside\_nat0\_outbound nat (inside) 1 172.16.1.0 255.255.255.0 *!--- The new network is also required to have access to the Internet. !--- So enter an entry into the NAT statement for this new network.* **nat (inside) 1 172.16.40.0 255.255.255.0** route outside 0.0.0.0 0.0.0.0 192.168.11.100 1 timeout xlate 3:00:00 timeout conn 1:00:00 half-closed 0:10:00 udp 0:02:00 icmp 0:00:02 timeout sunrpc 0:10:00 h323 0:05:00 h225 1:00:00 mgcp 0:05:00 mgcp-pat 0:05:00 timeout sip 0:30:00 sip\_media 0:02:00 sip-invite 0:03:00 sip-disconnect 0:02:00 timeout uauth 0:05:00 absolute no snmp-server location no snmp-server contact snmp-server enable traps snmp authentication linkup linkdown coldstart crypto ipsec transform-set ESP-3DES-SHA esp-3des espsha-hmac crypto map outside\_map 20 match address outside\_20\_cryptomap crypto map outside\_map 20 set peer 192.168.10.10 crypto map outside\_map 20 set transform-set ESP-3DES-SHA

crypto map outside\_map interface outside crypto isakmp enable outside crypto isakmp policy 10 authentication pre-share encryption 3des hash sha group 2 lifetime 86400 crypto isakmp nat-traversal 20 tunnel-group 192.168.10.10 type ipsec-l2l tunnel-group 192.168.10.10 ipsec-attributes pre-shared-key \* *!--- Output is suppressed.* : end ASA-NY-HQ#

#### <span id="page-4-0"></span>Netwerk uit IPSec-tunnels verwijderen

Gebruik deze stappen om het netwerk te verwijderen van de configuratie van de IPSec Tunnel.Stel hier in dat het netwerk 172.16.40.0/24 is verwijderd van de configuratie van de NY (HQ) security applicatie.

1. Scheur voordat u het netwerk uit de tunnel verwijdert, de IPSec-verbinding af, die ook de veiligheidsverenigingen in verband met fase 2 goedkeurt.

**ASA-NY-HQ# clear crypto ipsec sa**

hecht zijn goedkeuring aan de veiligheidsverenigingen in verband met fase 1, en wel als volgt

**ASA-NY-HQ# clear crypto isakmp sa**

2. Verwijder het interessante verkeer ACL voor de IPSec-tunnel.

**ASA-NY-HQ(config)# no access-list outside\_20\_cryptomap extended permit ip 172.16.40.0 255.255.255.0 10.10.10.0 255.255.255.0**

3. Verwijder ACL (interne\_nat0\_outbound), aangezien het verkeer van de ingang wordt uitgesloten.

```
ASA-NY-HQ(config)# no access-list inside_nat0_outbound extended permit ip 172.16.40.0
 255.255.255.0 10.10.10.0 255.255.255.0
```
Verwijder de NAT-vertaling zoals aangegeven op de afbeelding. 4.

**ASA-NY-HQ# clear xlate**

Wanneer u ooit de tunnelconfiguratie aanpast, verwijder en pas deze crypto opdrachten 5. opnieuw toe om de nieuwste configuratie in de externe interface te nemen

```
ASA-NY-HQ(config)# crypto map outside_map interface outside
ASA-NY-HQ(config)# crypto isakmp enable outside
```
- 6. Sla de actieve configuratie op in het "schrijfgeheugen" van de flitser.
- 7. Volg dezelfde procedure voor het andere end-to-security apparaat om de configuraties te verwijderen.
- 8. Start de IPSec-tunnel en controleer de aansluiting.

# <span id="page-5-0"></span>Verifiëren

Gebruik dit gedeelte om te bevestigen dat de configuratie correct werkt.

Het [Uitvoer Tolk](https://www.cisco.com/cgi-bin/Support/OutputInterpreter/home.pl) [\(uitsluitend geregistreerde](//tools.cisco.com/RPF/register/register.do) klanten) (OIT) ondersteunt bepaalde show opdrachten. Gebruik de OIT om een analyse van tonen opdrachtoutput te bekijken.

#### • ingewanden op 172.16.40.20

Type escape sequence to abort. Sending 5, 100-byte ICMP Echos to 172.16.40.20, timeout is 2 seconds:  $71111$ Success rate is 80 percent (4/5), round-trip  $min/ayg/max = 1/1/1$  ms

• toon crypto isakmp

#### sa

Active SA: 1

Rekey SA: 0 (A tunnel will report 1 Active and 1 Rekey SA during rekey) Total IKE SA: 1

1 IKE Peer: 192.168.10.10

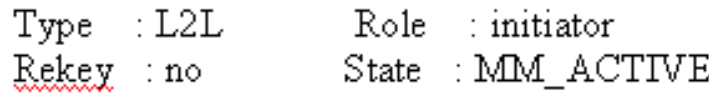

#### • show crypto ipsec

sa

finterface: outside Crypto map tag: outside\_map, seq num: 20, local addr: 192.168.11.1 access-list outside\_20\_cryptomap permit ip 172.16.1.0 255.255.255.0 172.16.40.0 255.255.255.0<br>local ident (addr/mask/prot/port): (172.16.1.0/255.255.255.0/0/0)<br>remote ident (addr/mask/prot/port): (172.16.40.0/255.255.255.0 #pkts encaps: 4, #pkts encrypt: 4, #pkts digest: 4<br>#pkts decaps: 4, #pkts decrypt: 4, #pkts verify: 4<br>#pkts compressed: 0, #pkts decompressed: 0<br>#pkts not compressed: 4, #pkts comp failed: 0, #pkts decomp failed: 0<br>#pre-f local crypto endpt.: 192.168.11.2, remote crypto endpt.: 192.168.10.10 path mtu 1500, ipsec overhead 58, media mtu 1500<br>current outbound spi: 4C0547DE inbound esp sas: spi: 0x0EB40138 (246677816) 1: 0x0EB40138 (246677816)<br>transform: esp-3des esp-sha-hmac none<br>in use settings ={L2L, Tunnel, }<br>slot: 0, conn\_id: 2, crypto-map: outside\_map<br>sa timing: remaining key lifetime (kB/sec): (4274999/28476)<br>IV size: 8 bytes<br>nun outbound esp sas: utbound esp sas:<br>spi: 0x4c0547DE (1275414494)<br>fransform: esp-3des esp-sha-hmac none<br>in use settings ={L2L, Tunnel, }<br>slot: 0, conn\_id: 2, crypto-map: outside\_map<br>sa timing: remaining key lifetime (kB/sec): (4274999/28476)<br> Crypto map tag: outside\_map, seq num: 20, local addr: 192.168.11.1 access-list outside\_20\_cryptomap permit ip 172.16.1.0 255.255.255.0 10.10.10.0 255.255.255.0<br>local ident (addr/mask/prot/port): (172.16.1.0/255.255.255.0/0/0)<br>remote ident (addr/mask/prot/port): (10.10.10.0/255.255.255.0/0 #pkts encaps: 14, #pkts encrypt: 14, #pkts digest: 14<br>#pkts decaps: 9, #pkts decrypt: 9, #pkts verify: 9<br>#pkts compressed: 0, #pkts decompressed: 0<br>#pkts not compressed: 14, #pkts comp failed: 0, #pkts decomp failed: 0<br>#p local crypto endpt.: 192.168.11.2, remote crypto endpt.: 192.168.10.10 path mtu 1500, ipsec overhead 58, media mtu 1500<br>current outbound spi: 5CC4DE89 inbound esp sas:<br>spi: 0xF4B286AD (4102194861) spi: 0xF4B286AD (4102194861)<br>
transform: esp-3des esp-sha-hmac none<br>
in use settings ={L2L, Tunnel, }<br>
slot: 0, conn\_id: 2, crypto-map: outside\_map<br>
sa timing: remaining key lifetime (kB/sec): (4274999/28271)<br>
replay detec 1: UxSCC4DE89 (1556405897)<br>transform: esp-3des esp-sha-hmac none<br>in use settings -{L2L, Tunnel, }<br>slot: 0, conn\_id: 2, crypto-map: outside\_map<br>sa timing: remaining key lifetime (kB/sec): (4274998/28271)<br>IV size: 8 bytes<br>re

### <span id="page-6-0"></span>Problemen oplossen

Raadpleeg deze documenten voor meer informatie over probleemoplossing:

- [IPsec VPN-probleemoplossing](//www.cisco.com/en/US/products/ps6120/products_tech_note09186a00807e0aca.shtml)
- [Opdrachten begrijpen en gebruiken](//www.cisco.com/en/US/tech/tk583/tk372/technologies_tech_note09186a00800949c5.shtml)
- [Aansluitingen voor probleemoplossing via PIX en ASA](//www.cisco.com/en/US/products/ps6120/products_tech_note09186a00807c35e7.shtml)

### <span id="page-6-1"></span>Gerelateerde informatie

- [Inleiding over IP Security \(IPsec\) encryptie](//www.cisco.com/en/US/tech/tk583/tk372/technologies_tech_note09186a0080094203.shtml?referring_site=bodynav)
- [Ondersteuning van IPsec-onderhandeling/IKE-protocol](//www.cisco.com/en/US/tech/tk583/tk372/tsd_technology_support_protocol_home.html?referring_site=bodynav)
- [Opdracht voor security applicatie](//www.cisco.com/en/US/products/ps6120/prod_command_reference_list.html?referring_site=bodynav)
- [IP-toegangslijsten configureren](//www.cisco.com/en/US/products/sw/secursw/ps1018/products_tech_note09186a00800a5b9a.shtml?referring_site=bodynav)
- [Technische ondersteuning en documentatie Cisco Systems](//www.cisco.com/cisco/web/support/index.html?referring_site=bodynav)